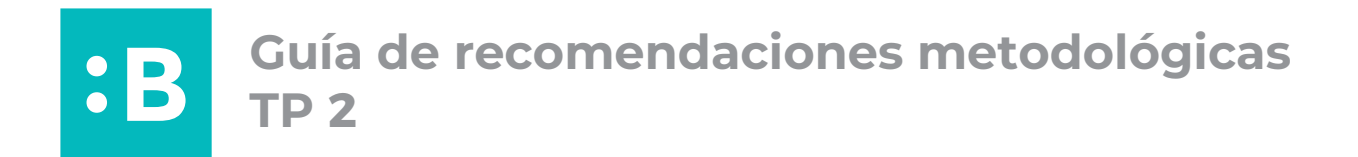

Como siempre, antes de encarar el diseño de nuestras piezas y el posterior armado de sus originales, es importante pensar en la estrategia detrás de nuestras elecciones. ¿Qué formato nos permite transmitir el mensaje que queremos dar? ¿Con qué recursos puedo hacer más efectivo mi mensaje? ¿Cómo se podría resolver técnicamente lo que intento mostrar? ¿La pieza se adecúa al público al que estoy tratando de llegar?

Una vez que tengamos en claro estas cuestiones procederemos al armado de nuestros archivos en los dos sistemas de impresión:

## **1) Pieza en sistema offset tradicional**

El primer paso es decidir qué pieza vamos a imprimir. Este sistema permite una amplia gama de formatos finales: afiches, postales, tarjetas, folletos dípticos, trípticos o de plegado múltiple, etc.

Pensando en el cliente o proyecto con el que estamos trabajando, pensemos en una pieza que esté alineada a las necesidades de su rubro: un catálogo de productos para una mueblería, un programa de las bandas que tocarán en un festival, una postal temática de las películas de un festival de cine, etc. Siempre intentando lograr un diseño que esté alineado al público objetivo, que tenga un sentido estratégico, y que nos permita transmitir los valores y atributos de la marca.

Siempre teniendo en cuenta las ventajas y desventajas del sistema para la pieza que queremos hacer, es necesario definir:

- **•** Qué formato tendrá la pieza (final y abierto en el caso de las piezas plegadas)
- **•** Cuántas tintas vamos a usar: recordemos que este sistema imprime tanto en tintas PANTONE como cuatricromías CMYK
- **•** En qué soporte vamos a trabajar y con qué gramaje
- **•** Qué acabado superficial (opcionalmente) voy a aplicar
- **•** Qué operaciones complementarias necesita la pieza (plegados, troquelados, etc.)

### **El archivo se trabaja:**

**•** En una o más mesas de trabajo con un tamaño que permita que entre el diseño y los elementos encodificados

- **•** A escala 1:1 (es decir, en tamaño real) y especificando en el archivo el formato de la pieza
- **•** En modo de color CMYK

**•** Aclarando la cantidad e información de las tintas, siempre pintando cada palabra con el spot correspondiente; y el resto de la info con negro de registro. Por ejemplo:

### 5/0 - CIAN MAGENTA AMARILLO NEGRO / PANTONE 2397 C

**•** Incluyendo los elementos encondificados correspondientes: marcas de registro, de corte, y de plegado en caso de ser necesario (todo en negro de registro y con línea de 0,5 pt.)

**•** Si la pieza tiene un frente y un dorso, colocar en mesas de trabajo distintas e indicar cuál es cual!

**•** Si la pieza tiene alguna imagen o pleno de color al corte, es necesario dejar una demasía de al menos 0,5 cm.

**•** Entregar con todas las tipografías pasadas a curvas (recomendación: siempre guardar una versión con texto editable y otra versión pasada a curvas! para eventuales cambios posteriores)

Si vamos a usar imágenes bitmap, deben estar en cmyk; o también pueden realizarse monotonos o duotonos con tintas PANTONE. **¿Cómo hacer un duotono? [Les dejamos un tutorial!](https://www.youtube.com/watch?v=tOHQtv6l3bM)**

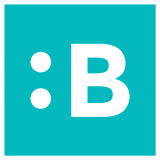

En cuanto a la resolución, se trabaja con imágenes de hasta 350 ppi; aunque depende del soporte que utilicemos. Pueden chequear la tabla de resoluciones según sistema y soporte en el **[Teórico](https://tecno2bdcv.com.ar/wp-content/uploads/2023/04/teorico4_2023.-Imagenes-Bitmap.pdf)**.

Las imágenes que utilicemos, debemos enlazarlas en el archivo de Illustrator e incluirlas en la carpeta a entregar (tengan en cuenta que si le cambian el nombre al archivo .tiff o .jpg, deben volver a enlazarla).

# **2) Pieza en impresión digital / xerografía con personalización**

Al igual que en offset tradicional, el primer paso es decidir que pieza vamos a imprimir, siempre entendiendo cuáles son las limitaciones del sistema y qué formatos nos permite trabajar.

Por ejemplo, este tipo de impresión nos permite trabajar con un formato máximo A3plus (48 x 32 cm.), se trabaja siempre en CMYK (sin tintas PANTONE) y al igual que en offset, podemos trabajar en piezas impresas sólo en frente, o frente y dorso.

Al ser un sistema que nos permite trabajar con tiradas más bajas, se utiliza mucho para realizar piezas con datos variables, personalizaciones, etc. Por ejemplo, distintos códigos de descuento o QRs, nombres personalizados en certificados, o también podemos hacer calcos troquelados con distintas formas y modelos.

### **El archivo se trabaja:**

- **•** En una mesa de trabajo con el formato final del pliego (A4, A3, A3plus)
- **•** En modo de color CMYK
- **•** Incluyendo marcas de corte, y de plegado en caso de ser necesario
- **•** En caso de impresión de stickers troquelados, se agrega una capa aparte con la forma a troquelar (recordar dejarle una demasía al diseño!) y se colocan marcas de registro en ambas capas.
- **•** Si la pieza tiene un frente y un dorso, colocar en mesas de trabajo distintas, indicar cuál es cual, y tener en cuenta la imposición en el pliego para que coincidan al imprimirse
- **•** En el caso de usar imágenes bitmap, en este caso se pueden trabajar a 300 ppi.
- **•** Y como siempre, dejar demasías en situaciones al corte; entregar con tipografías a curvas, y enlazar (y adjuntar) las imágenes utilizadas

Antes de enviar los archivos, revisar atentamente las pautas de entrega: es muy importante guardar y nombrar los archivos de forma clara y además del original incluir: un mockup o fotomontaje de cómo debería quedar la pieza final, y un printer del original para que quien imprima pueda chequear que está viendo todo tal cual lo diseñamos.

### **¿Cuándo es conveniente imprimir en cada sistema?**

Para comprender la conveniencia de imprimir en uno u otro sistema según las cantidades, pueden chequear esta **[Tabla comparativa de valor unitario en Sistema Offset Tradicional vs. Offset Digital](https://drive.google.com/file/d/1yK9lM9Qc1o45Ihdf_l__thdDw1PBZZax/view)**, tomando como ejemplo una pieza 4/0 y una 4/4 en papel estucado de 170 grs. en formato A3plus.